## Перезапуск OpenVPN

Если вы не получили накладную ЕГАИС, не можете принять накладную или отправить акт списания вам необходимо:

1. Перезагрузить компьютер с УТМ.

2. Зайти в Доксинбокс и нажать кнопку обмен с УТМ в разделе с накладными. После этого проверить наличие новых накладных, попробовать их принять или отправить акты.

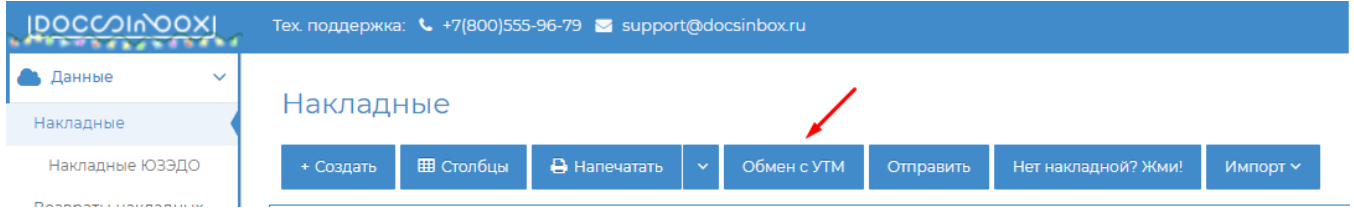

3. Если это не помогло, необходимо перезапустить службы OpenVPN и Transport.

В поиске Windows введите слово Службы. Правой кнопкой нажмите на нужную службу, затем Перезапустить.

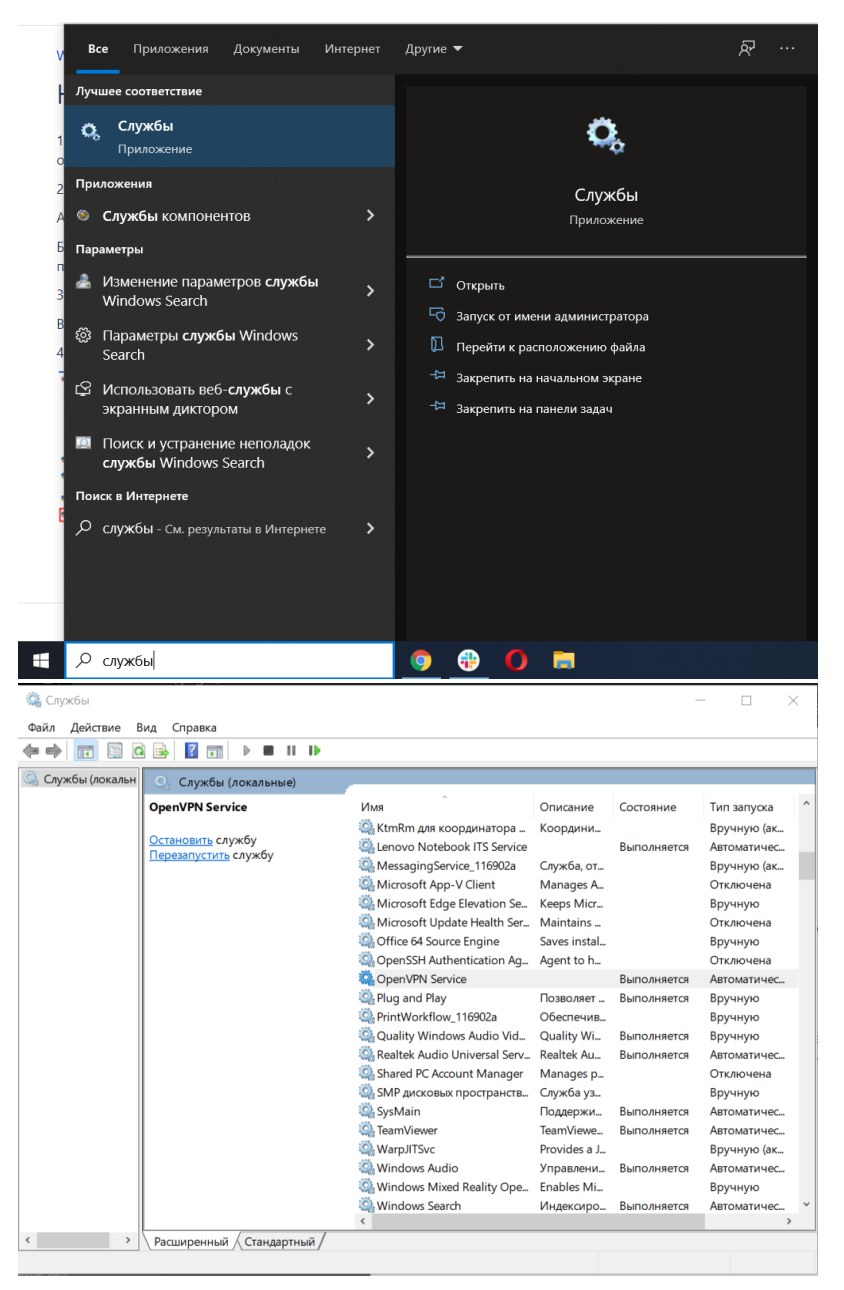

Если после проделанных операций документы не появляются - необходимо обратиться в службу поддержки по телефону 88005559679 или почте support@docsinbox.ru